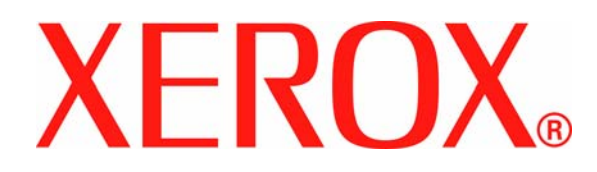

**Versione 1.0**

**Giugno 2007**

# DocuColor 8000AP  **introduttiva**

A cura di:

Xerox Corporation Global Knowledge & Language Services 800 Phillips Road Building 845 Webster, New York 14580 - USA

©Copyright 2007 by Xerox Corporation. Tutti i diritti riservati.

La protezione dei diritti d'autore è rivendicata tra l'altro per tutte le forme e i contenuti di materiale e informazioni soggetti al diritto d'autore, come ammesso attualmente dalla legge scritta o giudiziale, o come successivamente concesso, compreso, a titolo esemplificativo, il materiale generato dai programmi software visualizzati sullo schermo, quali gli stili, i modelli, le icone, le schermate ecc.

Xerox®, Xerox Canada Ltd®, Xerox Limited® e tutti i nomi e i numeri di prodotti Xerox citati in questa pubblicazione sono marchi di XEROX CORPORATION. La protezione dei diritti d'autore è rivendicata tra l'altro per tutte le forme e i contenuti di materiale e informazioni soggetti al diritto d'autore, come ammesso attualmente dalla legge scritta o giudiziale, o come successivamente concesso, compreso, a titolo esemplificativo, il materiale generato dai programmi software visualizzati sullo schermo, quali gli stili, i modelli, le icone, le schermate ecc. Altri marchi di fabbrica o nomi di prodotto possono essere marchi commerciali o marchi registrati delle rispettive società e sono riconosciuti come tali.

Sebbene questo manuale sia stato redatto con il massimo rigore, Xerox Corporation declina ogni responsabilità derivante da eventuali omissioni o imprecisioni.

Questo documento viene aggiornato periodicamente. È fatta riserva di includere eventuali aggiornamenti tecnici, modifiche e correzioni di errori tipografici nelle edizioni successive.

# **Sommario**

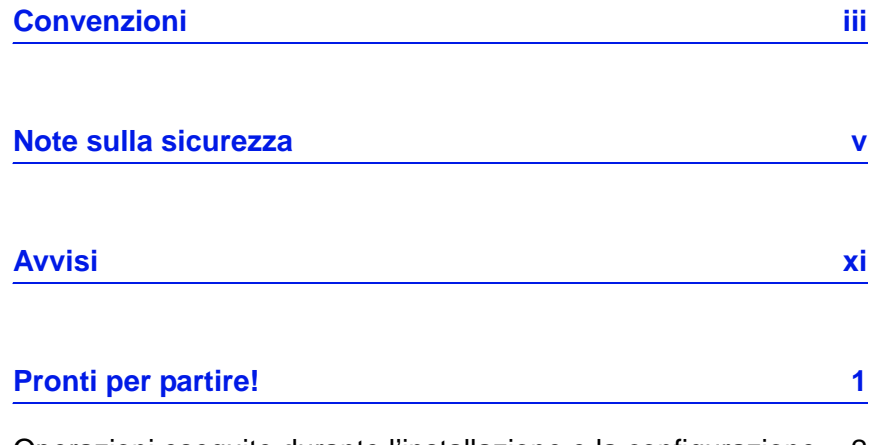

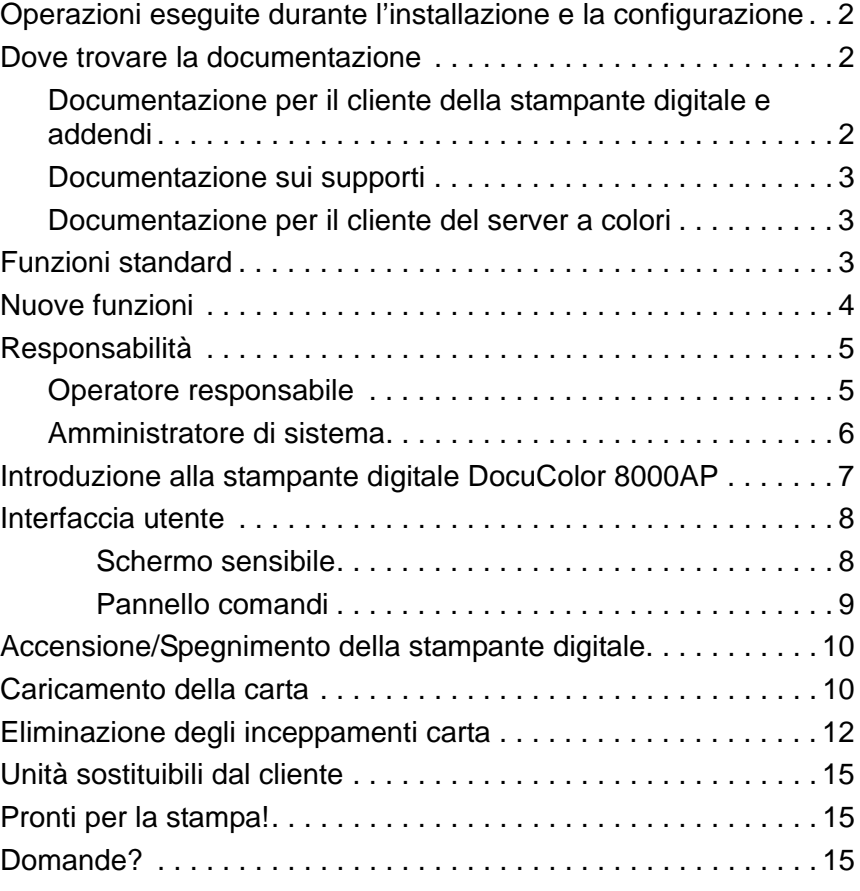

# <span id="page-4-0"></span>**Convenzioni**

In questo manuale sono state utilizzate delle convenzioni standard per aiutare il lettore a individuare e identificare rapidamente le informazioni.

# **Simboli**

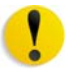

**ATTENZIONE:**questo simbolo contraddistingue un'azione che può causare danni all'hardware o al software oppure provocare la perdita di dati.

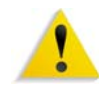

**AVVERTENZA:**il simbolo di avvertenza mette in guardia gli operatori contro un potenziale rischio di danni alla persona.

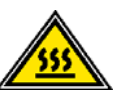

**AVVERTENZA:**questo simbolo identifica un'area dell'apparecchio particolarmente CALDA e che può provocare ustioni.

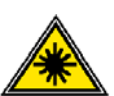

**AVVERTENZA:**questo simbolo indica che l'apparecchio utilizza un raggio laser e ricorda di attenersi alle relative informazioni sulla sicurezza.

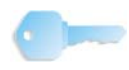

**SUGGERIMENTO:** questo simbolo identifica un'informazione importante da ricordare.

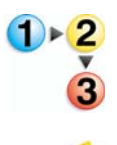

Il simbolo 1 2 3... indica l'inizio di una procedura o di una serie di operazioni ed è seguito dalla prima fase della procedura o della serie di operazioni.

*NOTA: questo simbolo richiama l'attenzione su un'informazione che è utile ma non essenziale per il completamento di una procedura o di un'operazione.*

# <span id="page-6-0"></span>**Note sulla sicurezza**

Questo prodotto Xerox e i relativi materiali sono stati progettati e testati per soddisfare requisiti di sicurezza molto severi, che prevedono, tra l'altro, l'ispezione e l'approvazione da parte di organismi speciali e il rispetto degli standard ambientali. Leggere le istruzioni seguenti prima di far funzionare il prodotto e consultarle secondo necessità al fine di assicurare il funzionamento continuato della stampante digitale.

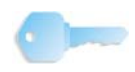

**SUGGERIMENTO:** i test di sicurezza sono stati eseguiti usando solo materiali Xerox. Lo stesso vale per la verifica delle prestazioni di questo prodotto.

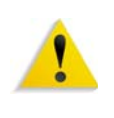

**AVVERTENZA:**eventuali modifiche, compresa l'aggiunta di nuove funzioni o il collegamento di dispositivi esterni, può compromettere l'omologazione del prodotto. Per ulteriori informazioni, rivolgersi al rivenditore locale.

# **Sicurezza elettrica**

- Usare esclusivamente il cavo di alimentazione fornito con l'apparecchio.
- Collegare il cavo direttamente a una presa con messa a terra regolamentare. Non usare un adattatore per collegare l'apparecchio a una presa sprovvista del terminale di messa a terra. Se non si è certi che la presa sia dotata di messa a terra, consultare un elettricista.
- Non usare un adattatore di terra per collegare l'apparecchio a una presa sprovvista del terminale di terra.

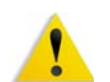

**AVVERTENZA:**se la presa elettrica non è dotata di messa a terra si corre il rischio di ricevere una potente scossa elettrica.

- Non collocare l'apparecchio dove è possibile che il cavo di alimentazione venga calpestato. Non collocare oggetti sul cavo di alimentazione.
- Non escludere o disattivare interruttori di sicurezza elettrici o meccanici.
- Non ostruire le aperture per la ventilazione, che hanno il compito di evitare il surriscaldamento del sistema.

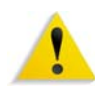

**AVVERTENZA:** non infilare oggetti nelle fessure e nelle aperture dell'apparecchio: un eventuale contatto con una parte in tensione o la sua messa in corto circuito potrebbe produrre un incendio o una scossa elettrica.

Se si verifica una delle condizioni descritte di seguito, spegnere immediatamente l'apparecchio e scollegare il cavo di alimentazione dalla presa a muro. Contattare un tecnico dell'assistenza Xerox per risolvere il problema.

- Il sistema emette odori o rumori insoliti.
- Il cavo dell'alimentazione è danneggiato o logoro.
- È scattato un interruttore salvavita, un fusibile o un altro dispositivo di sicurezza.
- È stato versato del liquido sulla stampante.
- L'apparecchio è entrato in contatto con acqua.
- Una parte dell'apparecchio è danneggiata.

## **Sezionatore**

Il cavo di alimentazione è il dispositivo di scollegamento per questa apparecchiatura ed è collegato al retro della macchina come un dispositivo aggiuntivo. Per interrompere completamente l'alimentazione alla macchina scollegare il cavo dalla presa a muro.

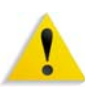

**AVVERTENZA:**questo prodotto deve essere collegato a un circuito con adeguata messa a terra.

## **Sicurezza laser**

### **Nord America**

Questo prodotto è conforme agli standard di sicurezza ed è certificato come prodotto laser di Classe 1 dal Center for Devices and Radiological Health (CDRH) dell'ente Food and Drug Administration (FDA) degli Stati Uniti per i prodotti laser. Questo prodotto è conforme alle norme FDA 21 CFR 1940.10 e 1040.11, tranne che per le deviazioni relative alla Laser Notice N. 50, in data 26 luglio 2001. Tali norme si applicano ai prodotti laser commercializzati negli Stati Uniti d'America. Le etichette sulla macchina indicano la conformità alle normative CDRH e devono essere applicate ai prodotti laser commercializzati negli Stati Uniti. Questo prodotto non emette radiazioni laser dannose.

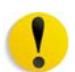

**ATTENZIONE:**l'uso di comandi, regolazioni e procedure non menzionati in questo manuale può comportare l'esposizione a emissioni laser nocive.

Dal momento che le radiazioni emesse all'interno di questo prodotto sono schermate dall'involucro protettivo e dalle coperture esterne, il raggio laser non può fuoriuscire dalla macchina durante il funzionamento.

Questo prodotto contiene etichette di avvertenza laser, che devono essere utilizzate dal tecnico dell'assistenza Xerox e sono apposte sui pannelli o gli schermi (o in prossimità di questi) che richiedono attrezzi speciali per la rimozione. Non rimuovere i pannelli: all'interno di queste coperture non vi sono aree riparabili dall'operatore.

## **Europa (UE) e altri mercati**

Questo prodotto è conforme allo standard di sicurezza IEC 60825- 1 (Edizione 1.2) pubblicato nell'agosto 2001.

L'apparecchio è conforme agli standard sulle prestazioni dei prodotti laser stabiliti dagli enti governativi, nazionali e internazionali per i prodotti laser di Classe 1. Non emette radiazioni laser pericolose, poiché il raggio è completamente racchiuso durante tutte le fasi di utilizzo e manutenzione svolte dall'utente.

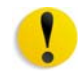

**ATTENZIONE:**l'esecuzione di comandi, regolazioni e procedure non menzionati in questo manuale può comportare l'esposizione a radiazioni laser nocive.

Questo prodotto contiene etichette di avvertenza laser, che devono essere utilizzate dal tecnico dell'assistenza Xerox e sono apposte sui pannelli o gli schermi (o in prossimità di questi) che richiedono attrezzi speciali per la rimozione. Non rimuovere i pannelli: all'interno di queste coperture non vi sono aree riparabili dall'operatore.

Per ulteriori informazioni sulla sicurezza del prodotto o dei materiali Xerox qui acclusi, chiamare il numero:

+44 (0) 1707 353434

## **Standard di sicurezza**

### **Nord America**

La sicurezza di questo prodotto Xerox è certificata da Underwriters Laboratories Incorporated per gli standard UL60950- 1, (prima edizione) e CSA International CAN/CSA C22.2 N. 60950-1-03 (prima edizione).

## **Europa (UE) e altri mercati**

La sicurezza di questo prodotto Xerox è certificata da NEMKO in base alla pubblicazione IEC60950-1 (2001), prima edizione.

## **Sicurezza di manutenzione**

- Non improvvisare operazioni di manutenzione non descritte nella documentazione fornita col prodotto.
- Non utilizzare detergenti spray. L'impiego di prodotti non approvati può compromettere le prestazioni della stampante e potrebbe rivelarsi pericoloso.
- Utilizzare materiali di consumo e di pulizia unicamente come indicato dal presente manuale. Tenere tali prodotti al di fuori della portata dei bambini.
- Non rimuovere le coperture o le protezioni fissati mediante viti. In queste aree non è previsto alcun intervento da parte dell'utente.

Non eseguire alcuna operazione di manutenzione se non si è seguito un corso di formazione impartito da un rappresentante Xerox o se la procedura non è specificamente descritta in uno dei manuali della stampante.

## **Sicurezza operativa**

Questo apparecchio Xerox e i relativi materiali di consumo sono stati costruiti e testati per soddisfare requisiti di sicurezza molto severi che prevedono, tra l'altro, l'ispezione e l'approvazione da parte di organismi speciali e il rispetto degli standard ambientali.

Per garantire il funzionamento continuato e la sicurezza del prodotto, attenersi sempre alle seguenti norme di sicurezza:

- Usare esclusivamente materiali e prodotti studiati appositamente per il prodotto. L'utilizzo di prodotti non approvati può compromettere le prestazioni della stampante e potrebbe rivelarsi pericoloso.
- Rispettare attentamente le avvertenze riportate sul sistema o sulla documentazione.
- Collocare il sistema in un ambiente sufficientemente ventilato e spazioso per agevolare eventuali interventi di assistenza.
- Sistemare l'apparecchio su una superficie solida e piana (non su moquette di elevato spessore) in grado di sopportarne il peso.
- Non tentare di spostare l'apparecchio. Al momento dell'installazione, dal fondo dell'apparecchio viene estratto un dispositivo di livellamento che può danneggiare il pavimento.
- Non installare l'apparecchio in prossimità di una fonte di calore.
- Non esporre l'apparecchio alla luce diretta del sole.
- Non sistemare l'apparecchio in corrispondenza del flusso di aria fredda proveniente da un sistema di condizionamento dell'aria.
- Non appoggiare sull'apparecchio contenitori contenenti del liquido.
- Non bloccare o coprire le fessure o le aperture dell'apparecchio.
- Non tentare di disattivare gli interruttori di sicurezza elettrici o meccanici.

**AVVERTENZA:**prestare attenzione quando si lavora in aree identificate da questo simbolo di avvertenza. Tali aree possono essere caratterizzate da calore eccessivo e non devono essere toccate.

Per ulteriori informazioni sulla sicurezza dell'apparecchio o dei relativi materiali, rivolgersi al rappresentante Xerox.

## **Sicurezza e ozono**

Durante il normale funzionamento, l'apparecchio produce ozono. L'ozono è più pesante dell'aria e la quantità prodotta dipende dal volume della stampa. Se si rispettano i parametri ambientali corretti specificati nelle procedure di installazione Xerox, è possibile garantire livelli di concentrazione inferiori ai limiti di sicurezza.

Per ulteriori informazioni sull'emissione di ozono, richiedere la pubblicazione Xerox *OZONE* al numero 1 800 828 6571 (Stati Uniti). Per la versione in francese, chiamare il numero 1-800-828- 6571 (Stati Uniti) e premere 2.

# **Emissione di frequenze radio**

## **FCC negli Stati Uniti**

<span id="page-12-0"></span>Questo sistema è stato testato e dichiarato conforme alle limitazioni previste per i dispositivi digitali di Classe A, ai sensi delle norme FCC (Federal Communications Commission) Part 15. Tali limitazioni sono volte a fornire un'adeguata protezione contro interferenze dannose provocate dall'uso del sistema in ambienti commerciali. Questa apparecchiatura genera, utilizza e diffonde frequenze radio e, se non viene installata e utilizzata in conformità con le istruzioni, può causare interferenze pericolose nelle comunicazioni radio. L'uso del sistema in aree residenziali può provocare interferenze dannose; in questi casi, gli interventi necessari per eliminare le interferenze sono a carico dell'utente.

Eventuali modifiche apportate all'apparecchiatura e non espressamente approvate dalla Xerox Corporation possono rendere nulla l'autorizzazione concessa all'utente per l'uso di questo apparecchio.

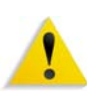

**AVVERTENZA:**utilizzare esclusivamente cavi schermati per mantenere la conformità con le norme FCC.

## **In Canada (ICES-003)**

Questa apparecchiatura digitale di classe "A" è conforme alla normativa canadese ICES-003.

Cet appareil numérique de la classe "A" est conforme à la norme NMB-003 du Canada.

## **Informazioni sulle norme vigenti**

Questo prodotto genera un segnale da 13,56 MHz tramite un sistema a circuito induttivo utilizzato come dispositivo di identificazione in radio frequenza (RFID). Questo dispositivo RFID è conforme ai requisiti specificati dalle normative FCC Part 15, Industry Canada RSS-210 e dalla Direttiva del Consiglio 99/5/ CEE e alle leggi e normative locali applicabili.

Il funzionamento è soggetto alle due condizioni seguenti: (1) il dispositivo non può causare interferenze dannose e (2) il dispositivo deve accettare qualsiasi interferenza, comprese quelle che possono causare un funzionamento indesiderato.

Eventuali cambiamenti o modifiche all'apparecchiatura non specificatamente approvate da Xerox Corporation potrebbero invalidare il diritto dell'utente di utilizzare l'apparecchiatura.

# **Omologazione SELV**

Questo prodotto Xerox è conforme a varie normative nazionali e di enti governativi. Tutte le porte di sistema rispettano le norme di sicurezza SELV (Safety Extra Low Voltage) relative alla bassa tensione per il collegamento a dispositivi e reti dell'utente. Gli eventuali accessori del cliente o di terze parti collegati alla stampante devono, a loro volta, soddisfare i requisiti precedentemente indicati. Tutti i moduli che richiedono un collegamento esterno devono essere installati seguendo la procedura di installazione della stampante.

# **Certificazioni europee**

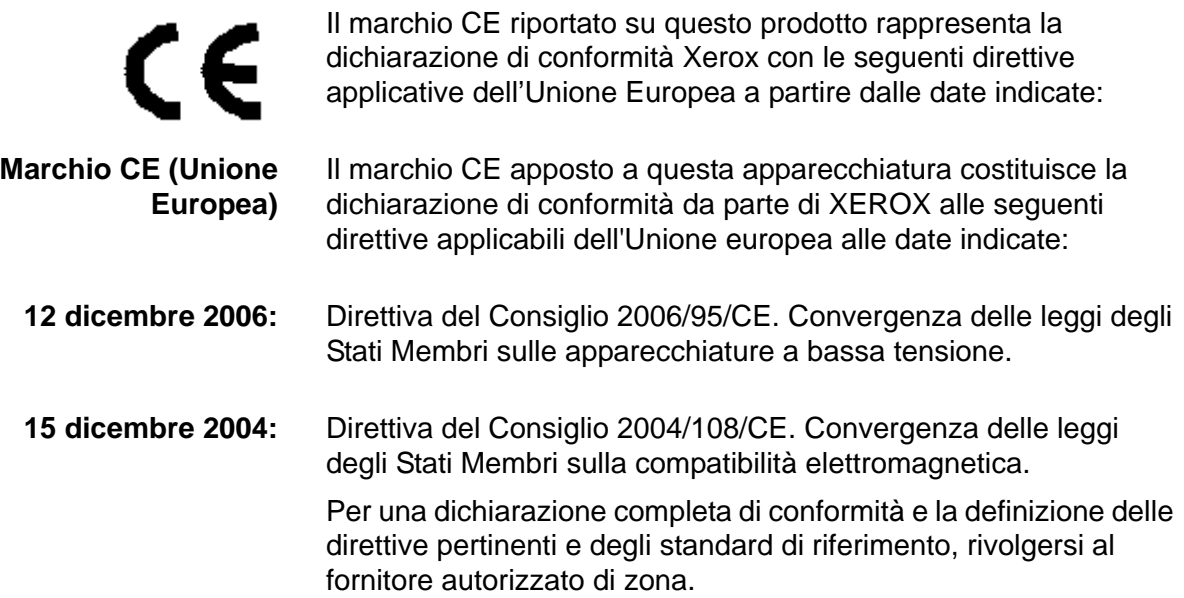

In alternativa, contattare:

Environment, Health and Safety (Informazioni su salute e sicurezza ambientale) The Document Company Xerox Bessemer Road Welwyn Garden City **Herts** AL7 1HE **England** Tel. +44 (0) 1707 353434

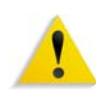

**AVVERTENZA:**questo prodotto è stato omologato e testato in base a normative severe in materia di sicurezza ed emissione di radiofrequenze. Qualsiasi modifica non autorizzata, ivi compresa l'aggiunta di nuove funzioni o connessioni a dispositivi esterni, può invalidare tale omologazione. Richiedere un elenco completo degli accessori approvati presso il rivenditore di zona di XEROX Limited.

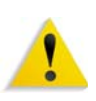

**AVVERTENZA:**per consentire l'uso di questa apparecchiatura in prossimità di apparecchiature industriali, scientifiche e mediche, le radiazioni esterne di tali apparecchiature devono essere limitate oppure devono essere adottate misure speciali di mitigazione.

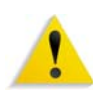

**AVVERTENZA:**questo è un prodotto di Classe A. In ambiente domestico il prodotto potrebbe causare interferenze radio, nel qual caso l'utente è tenuto ad adottare contromisure adeguate.

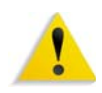

**AVVERTENZA:**con questa apparecchiatura è necessario utilizzare cavi schermati in conformità con la Direttiva EMC (89/ 336/CEE).

# **Operazioni illegali negli Stati Uniti**

Una legge del Congresso degli Stati Uniti vieta la riproduzione, in determinate circostanze, dei documenti elencati di seguito. Il mancato rispetto di tale divieto può essere punito con un'ammenda o con la detenzione.

**1.** Obbligazioni o titoli emessi dal governo degli Stati Uniti, quali:

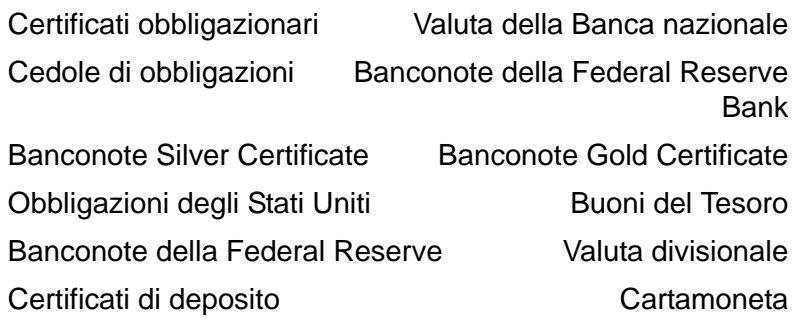

Obbligazioni e titoli emessi da alcune agenzie governative, quali la FHA ecc.

Titoli. (È possibile fotografare i buoni del tesoro degli Stati Uniti unicamente a scopo pubblicitario e in occasione di campagne finalizzate alla vendita degli stessi.)

Marche da bollo. (È possibile riprodurre documenti legali contenenti marche da bollo annullate a condizione che la copia venga utilizzata unicamente per fini legali.)

Francobolli, timbrati e non timbrati. (È possibile fotografare francobolli per scopi filatelici, a condizione che la riproduzione sia in bianco e nero e di dimensioni inferiori al 75% dell'originale o superiori al 150%.)

Vaglia postali.

Fatture, tratte o assegni emessi o autorizzati da funzionari degli Stati Uniti.

Francobolli o altri bolli di qualsivoglia denominazione e valore emessi per atto del Congresso.

- **2.** Certificati di indennità per i veterani delle guerre mondiali.
- **3.** Obbligazioni e titoli emessi da governi, banche o società di paesi stranieri.
- **4.** Materiale protetto dalle leggi sul copyright, a meno che non si possieda l'autorizzazione del proprietario del marchio o che la riproduzione non rientri nelle clausole di "uso legale" previste da tali leggi. Per ulteriori informazioni su tali clausole, è possibile contattare l'ufficio preposto: Copyright Office, Library of Congress, Washington, D.C. 20559. Richiedere la Circolare R21.
- **5.** Certificati di cittadinanza o di naturalizzazione. (È possibile fotografare i certificati di naturalizzazione esteri.)
- **6.** Passaporti. (È possibile fotografare i passaporti esteri.)
- **7.** Documenti di immigrazione.
- **8.** Libretti di immatricolazione.
- **9.** Documenti "Selective Service Induction" che contengono le seguenti informazioni relative al titolare:

RedditoStato di dipendenza

Precedenti penaliServizio militare

Stato fisico o mentale

Eccezione: è consentito fotocopiare i certificati di congedo dell'esercito degli Stati Uniti.

**10.** Badge, cartellini di identificazione e lasciapassare appartenenti a personale dell'esercito o a membri dei vari dipartimenti federali, quali FBI, Tesoro ecc. (a meno che la fotocopia non sia stata ordinata dal capo di tale dipartimento o ufficio.)

In alcuni stati è inoltre vietata la riproduzione dei seguenti documenti: Targhe di automobile – Patenti di guida – Libretti di circolazione.

Il presente elenco non è completo; si declina ogni responsabilità per eventuali mancanze o inesattezze. In caso di dubbi, consultare un avvocato.

# **Operazioni illegali in Canada**

Una legge del Parlamento canadese vieta la riproduzione, in determinate circostanze, dei documenti elencati di seguito. Il mancato rispetto di tale divieto può essere punito con un'ammenda o con la detenzione.

- **1.** Banconote e valuta corrente.
- **2.** Obbligazioni o titoli emessi da governi o banche.
- **3.** Carta per buoni del Tesoro o per altri documenti emessi dal ministero del Tesoro (francobolli, licenze, permessi, ecc.).
- **4.** Il pubblico sigillo del Canada o di una sua provincia, così come il sigillo appartenente a un ente pubblico, a un'autorità o a un tribunale canadese.
- **5.** Proclami, ordinanze, norme, nomine, o avvisi relativi agli stessi (nel caso in cui la copia rechi il falso timbro della Regina o di un'amministrazione provinciale).
- **6.** Nomi, marchi, sigilli o simboli utilizzati da o per conto del governo canadese o di una provincia, dal governo di un paese straniero o da un dipartimento, una commissione o un organismo fondato dal governo canadese o di una provincia, o dal governo di un paese straniero.
- **7.** Marche da bollo nazionali ed estere.
- **8.** Documenti e registri custoditi da funzionari pubblici incaricati di eseguirne copie certificate, nel caso in cui nella riproduzione si attesti falsamente che si tratti di una copia certificata.
- **9.** Materiale protetto dalle leggi sul copyright o marchi di qualsiasi natura, in assenza di un'autorizzazione del proprietario del marchio.

Il presente elenco non è completo; si declina ogni responsabilità per eventuali mancanze o inesattezze. In caso di dubbi, consultare un avvocato.

# **Informazioni ambientali relative al Canada**

L'ente canadese Terra Choice Environmental Services, Inc. ha verificato che questo prodotto Xerox è conforme alla normativa Environmental Choice EcoLogo il che lo rende un prodotto a basso impatto ambientale.

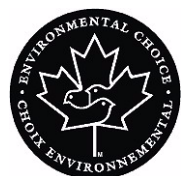

In qualità di partecipante al programma di difesa ambientale Environmental Choice, la Xerox Corporation ha deciso di rendere il presente prodotto conforme a quanto stabilito da tale programma in materia di rendimento energetico.

Environment Canada ha stabilito il programma Environmental Choice nel 1988 per aiutare i consumatori a identificare i prodotti e i servizi rispettosi dell'ambiente. Copiatrici, macchine da stampa digitali, scanner e apparecchi fax devono essere conformi a determinati criteri relativi a emissioni e rendimento energetico e devono poter utilizzare materiali di consumo riciclati. Environmental Choice ha più di 1.600 prodotti approvati e 140 licenziatari. Xerox è leader nel proporre prodotti approvati da EcoLogo. e nel 1996 è stata la prima azienda a ottenere l'autorizzazione a utilizzare l'EcoLogo di Environmental Choice su copiatrici, stampanti e apparecchi fax.

# **Riciclaggio e smaltimento dei prodotti**

Se si smaltisce il prodotto Xerox in modo autonomo, tenere presente che potrebbe contenere piombo e altre sostanze il cui smaltimento è regolato a causa dell'alto impatto ambientale. La presenza di piombo è compatibile con le leggi in vigore al momento della messa in commercio del prodotto.

## **Nord America**

Xerox ha messo in atto un programma mondiale di ritiro, riutilizzo e riciclaggio dei propri prodotti. Per sapere se questo programma rientra tra quelli compresi nel programma, consultare un rappresentante dell'assistenza Xerox. Per ulteriori informazioni circa i programmi di tutela ambientale di Xerox, visitare il sito [www.xerox.com/environment](http://www.xerox.com/environment).

Per informazioni sul riciclaggio e lo smaltimento, rivolgersi alle autorità competenti del proprio paese. Per gli Stati Uniti, è possibile anche consultare il sito Web di Electronic Industries Alliance: [www.eiae.org](http://www.eiae.org)

Perclorati Il prodotto può contenere dispositivi, quali batterie, contenenti perclorato. Per informazioni sulle norme di sicurezza pertinenti, visitare il sito www.dtsc.ca.gov/hazardouswaste/perchlorate.

Se il prodotto non è preso in considerazione dal programma Xerox e lo si smaltisce autonomamente, attenersi alle istruzioni fornite in precedenza.

## **Unione Europea**

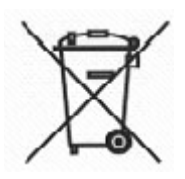

L'applicazione di questo simbolo sull'apparecchio è la conferma che l'apparecchio deve essere smaltito in conformità alle normative nazionali concordate.

In conformità alla legislazione europea, le apparecchiature che hanno raggiunto la durata massima consigliata e destinate allo smaltimento devono essere trattate in base alle procedure concordate.

Prima dello smaltimento, contattare il rivenditore di zona o il rappresentante Xerox per informazioni in merito.

## **Altri paesi**

Contattare le autorità preposte allo smaltimento dei rifiuti e richiedere la guida allo smaltimento.

# <span id="page-22-0"></span>**Pronti per partire!**

Sappiamo che siete impazienti di utilizzare la stampante digitale 8000AP!

Questo opuscolo spiega come imparare a conoscere la stampante digitale DocuColor 8000AP prima che arrivi l'istruttore.

### **Che cosa insegna il presente opuscolo:**

- Operazioni eseguite durante l'installazione e la configurazione
- Dove trovare la documentazione
- Funzioni standard
- Nuove funzioni
- Responsabilità
- Componenti esterni principali della stampante digitale
- Informazioni sull'interfaccia utente
- Accensione e spegnimento della stampante digitale
- Caricamento della carta
- Eliminazione degli inceppamenti carta
- Individuazione dei componenti della stampante digitale sostituibili dal cliente
- Individuazione del numero di telefono del centro di assistenza clienti

# **E ora iniziamo!**

# <span id="page-23-0"></span>**Operazioni eseguite durante l'installazione e la configurazione**

Il rappresentante Xerox ha installato la stampante digitale DocuColor 8000AP e il server a colori fornito con la stampante.

L'amministratore di sistema e il rappresentante del servizio di assistenza tecnica Xerox hanno inoltre installato i driver di stampa su almeno una workstation di rete.

Per verificare che tutti i collegamenti siano corretti, è stato inviato un lavoro di stampa di prova alla stampante digitale.

# <span id="page-23-2"></span><span id="page-23-1"></span>**Dove trovare la documentazione**

## **Documentazione per il cliente della stampante digitale e addendi**

Si consiglia di stampare tutta la documentazione per il cliente della stampante digitale e di tenerla a portata di mano vicino alla stampante, nel raccoglitore a 3 anelli.

È possibile individuare tutta la documentazione per il cliente della stampante digitale sul *CD della documentazione per il cliente della stampante digitale DocuColor 8000AP*. Insieme alla stampante digitale viene consegnato un CD-ROM contenente la documentazione per il cliente.

Il CD contiene i seguenti file in formato PDF di Adobe<sup>®</sup> Acrobat<sup>®</sup>:

- Una versione elettronica di questo opuscolo
- Manuale dell'operatore

Fornisce informazioni su come utilizzare la stampante digitale ed eseguirne la manutenzione. Parla anche degli accessori opzionali, quali: il secondo modulo di alimentazione (SFM), l'impilatore grande capacità (HCS) e la pinzatrice/impilatore comune (CSS).

• Guida all'amministrazione del sistema

Contiene informazioni dettagliate su come impostare e modificare le password e le impostazioni predefinite nel Modo Strumenti e come utilizzare il Modo Auditron.

• Guida ai materiali speciali:

contiene informazioni sui supporti e suggerimenti per stampare in modo ottimale su vari materiali usando la stampante digitale DocuColor 8000AP.

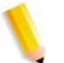

*NOTA: per aprire e stampare i file PDF della documentazione è necessario avere Adobe® Acrobat® Reader® caricato sul computer.*

## <span id="page-24-0"></span>**Documentazione sui supporti**

Per scaricare le informazioni aggiuntive sui supporti utilizzabili sulla stampante digitale, visitare il sito<http://www.xerox.com>dove è possibile scaricare i seguenti documenti sui supporti:

### **• Elenco dei materiali consigliati**

Contiene i nomi, le grammature e i formati dei materiali più recenti consigliati da Xerox per la stampante digitale.

#### **• Guida ai materiali speciali: Suggerimenti**

gli aggiornamenti alla guida vengono caricati periodicamente sul sito.

## <span id="page-24-1"></span>**Documentazione per il cliente del server a colori**

Il server a colori è fornito con un CD contenente la documentazione di supporto. Stampare questi documenti a installazione avvenuta, o chiedere all'amministratore di sistema di farlo.

# <span id="page-24-2"></span>**Funzioni standard**

Alcune delle funzioni standard che il cliente deve conoscere prima di far funzionare la stampante digitale sono:

- I vassoi carta hanno una capacità di 2.000 fogli da 90 g/ m<sup>2</sup>. Caricare la carta nel vassoio fino alla linea di riempimento **Max**
- Supporta grammature da 60 g/m<sup>2</sup> a 300 g/m<sup>2</sup>
- Area di qualità immagine di stampa garantita di 305 x 488 mm
- Supporta formati carta da 182 to 488 mm
- Tutti i vassoi accettano qualsiasi tipo di supporto
- Stampa su tutti i supporti alla stessa velocità, indipendentemente dalla grammatura
- È possibile sostituire le cartucce toner durante l'esecuzione di un lavoro, senza doverlo interrompere

# <span id="page-25-0"></span>**Nuove funzioni**

Di seguito si elencano alcune delle funzioni nuove e migliorate della

stampante digitale.

- La temperatura costante del fusore consente una maggiore velocità di stampa e il miglioramento della produttività per i lavori di formato misto.
- La nuova tecnologia di registrazione (NRT) migliora notevolmente la qualità immagine, la registrazione e, inoltre, contribuisce all'aumento della velocità di stampa.
- La risoluzione da stampante digitale è 2400 x 2400 x 1 dpi, un notevole passo avanti rispetto alla DocuColor 2060 e alla DocuColor 6060, che raggiungono solo i 600 x 600 x 8 dpi.
- Miglioramento del raggruppamento dei lavori.
- La nuova funzione carta personalizzata consente di ottimizzare i parametri di creazione immagine della stampante digitale per un gruppo di supporti specifico (definito in base alla gamma di grammature).
- I supporti di tipi rientranti in certi gruppi vengono stampati con gli stessi parametri di creazione immagine della stampante digitale.
- Tutte le regolazioni di registrazione possono essere eseguite elettronicamente dall'interfaccia utente.
- Il sistema di monitoraggio del toner è stato migliorato e consente di visualizzare la percentuale di toner rimasto in ogni cartuccia, rendendo più facile stabilire quando ordinare una cartuccia.
- Miglioramento dei toni di grigio.
- Il nuovo corotron di carica è stato progettato in modo da rendere più semplice la pulizia dell'unità sostituibile dal cliente.

# <span id="page-26-0"></span>**Responsabilità**

## <span id="page-26-1"></span>**Operatore responsabile**

L'operatore responsabile è colui che utilizza quotidianamente il sistema di stampa digitale DocuColor 8000AP ed esegue le operazioni giornaliere di base associate con la stampa.

A lui spettano inoltre alcune mansioni di manutenzione e le attività di eliminazione degli inceppamenti che si rendano necessarie. Questa persona garantisce che la stampante digitale sia in perfetto stato e produca stampe di buona qualità. L'operatore responsabile deve inoltre avere cura dei vari supporti e delle scorte necessari alla stampa.

Di seguito si elencano alcune delle responsabilità di questa figura professionale. L'elenco non è da ritenersi esaustivo o completo:

- Controlla lo stato dei lavori e del sistema.
- Imposta i vassoi con supporti del colore e della grammatura giusti.
- Riprogramma i lavori di stampa in base alle necessità di invio dei documenti.
- Accede alle informazioni di fatturazione della stampante.
- Avvia la sospensione e la ripresa dell'elaborazione e della stampa dei lavori
- Programma i vassoi carta e imposta le specifiche di grammatura e formato.
- Informa gli utenti della stampante digitale quando la stampante non funziona.
- Sostituisce le unità della stampante digitale sostituibili dal cliente.
- Pulisce i corotron di carica tramite le nuove spazzole di pulizia del corotron di carica incorporate.

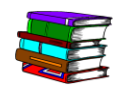

*Per ulteriori informazioni sulle procedure di manutenzione e di ordinazione dei materiali di consumo, vedere il capitolo Manutenzione del Manuale dell'operatore.*

## <span id="page-27-0"></span>**Amministratore di sistema**

L'amministratore di sistema è responsabile dell'impostazione e della manutenzione della sicurezza del sistema di stampa digitale e seleziona le impostazioni di default nel Modo Strumenti e Modo Auditron.

È inoltre responsabile dell'aggiornamento dei driver di stampa e delle connessioni di stampa, della calibrazione e dell'impostazione del sistema.

Di seguito si elencano alcune delle responsabilità di questa figura professionale. L'elenco non è da ritenersi esaustivo o completo:

- Installa il software della workstation per la connettività di rete.
- Imposta le workstation da cui si invieranno i lavori al server di stampa.
- Aggiunge i font no residenti al server a colori.
- Imposta i default del sistema.
- Modifica le password dell'operatore e dell'amministratore di sistema.
- Esegue la calibrazione colore di base con lo strumento di calibrazione del server a colori.
- Esporta il registro di gestione account
- Aggiunge i font non residenti al server a colori.
- Imposta i parametri coda per il server a colori.

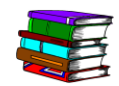

*Per informazioni sulle funzioni dei modi Strumenti e Auditron, consultare la Guida all'amministrazione.*

# <span id="page-28-0"></span>**Introduzione alla stampante digitale DocuColor 8000AP**

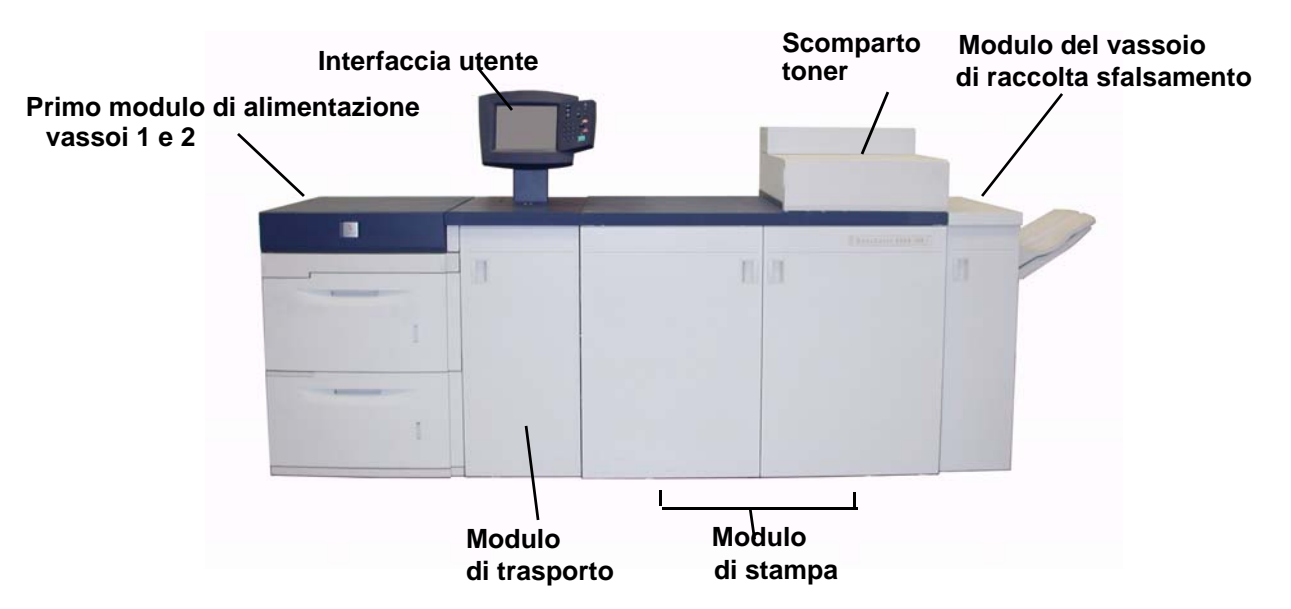

La figura precedente mostra i componenti della configurazione di base della stampante digitale.

Alla stampante digitale potrebbero essere collegate apparecchiature opzionali. Di seguito si fornisce un elenco della apparecchiature opzionali acquistabili.

- Secondo modulo di alimentazione (SFM), contenente i vassoi 3 e 4
- Impilatore grande capacità (HCS)
- Pinzatrice/impilatore comune (CSS)

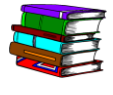

*Per ulteriori informazioni sull'uso della stampante digitale, del secondo modulo di alimentazione e sull'impilatore a grande capacità e sulla pinzatrice/impilatore comune, consultare il Manuale dell'operatore.*

# <span id="page-29-1"></span><span id="page-29-0"></span>**Interfaccia utente**

L'interfaccia utente è costituita da uno schermo sensibile e da un pannello comandi, che consentono di monitorare lo stato della stampante digitale e modificarne lo stato.

## **Schermo sensibile**

L'impostazione predefinita è *Stato del sistema*. L'amministratore di sistema può impostare gli schermi *Stato lavoro* o *Stato del sistema* come schermo iniziale.

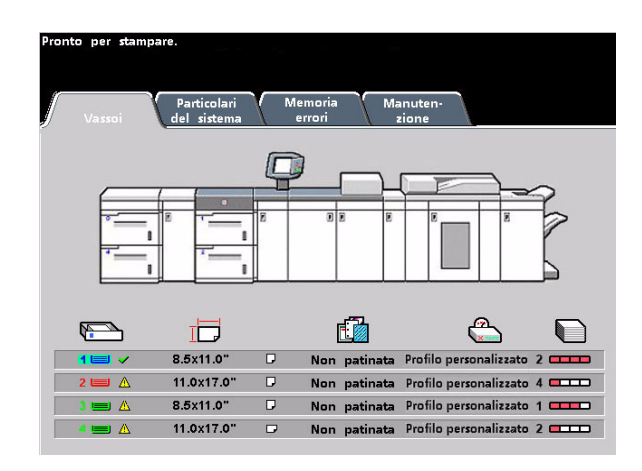

**Schermo sensibile - Stato del sistema**

Su questo schermo vengono visualizzati messaggi indicanti lo stato della stampante (inattiva, attiva o guasta).

 $\overline{\phantom{0}}$ 

# **Pannello comandi**

Di seguito si elencano le funzioni dei pulsanti del pannello comandi.

<span id="page-30-0"></span>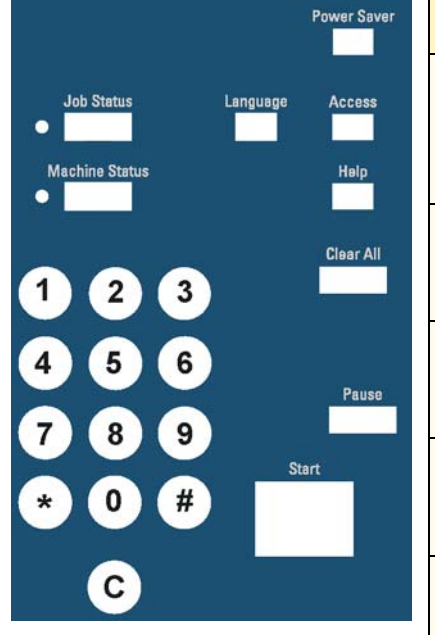

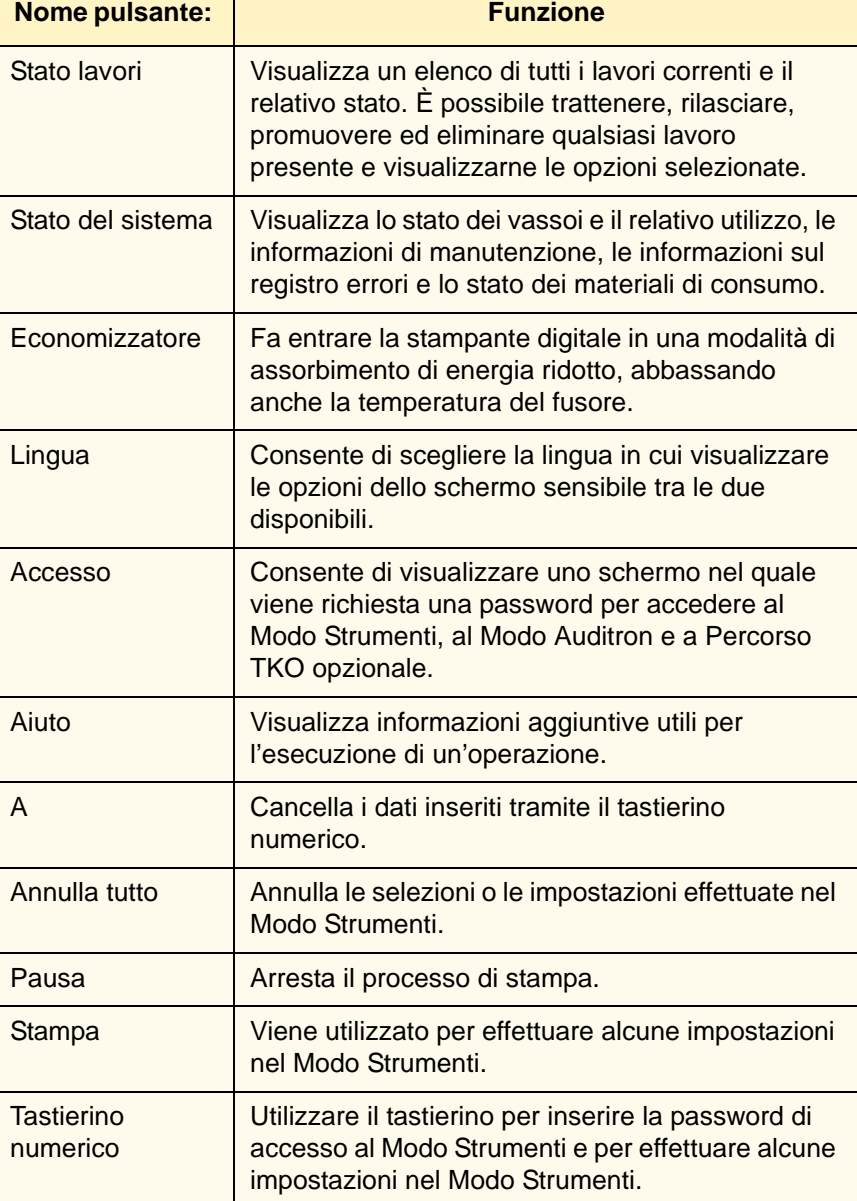

# <span id="page-31-0"></span>**Accensione/Spegnimento della stampante digitale.**

Portare l'interruttore di accensione nella posizione di inserimento (**ON**) per accendere la stampante digitale o nella posizione di disinserimento (**OFF**) per spegnerla. L'interruttore si trova in basso rispetto all'interfaccia utente.

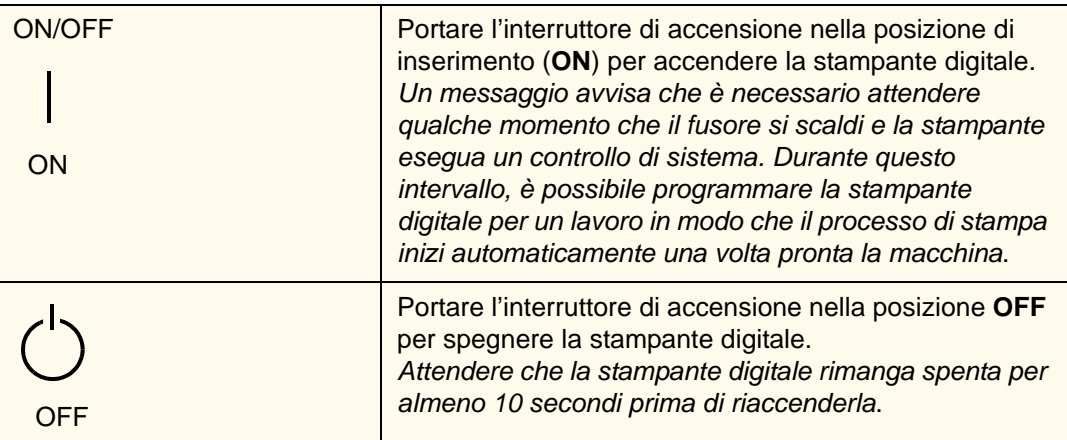

# <span id="page-31-1"></span>**Caricamento della carta**

Nei vassoi è possibile caricare una vasta gamma di supporti di formato standard e di grammature diverse. I formati accettati vanno da 7,2 x 10,1 pollici (182,8 x 256,54 mm, alimentazione SEF o LEF) a 12,6 x 17,7 pollici (320,04 x 449,58 mm). (LEF)

Le grammature supportate rientrano nell'intervallo 60 - 300 g/m<sup>2</sup>. La grammatura della carta caricata è riportata nello schermo Stato del sistema.

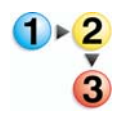

Per caricare la carta, eseguire quanto segue:

**1.** Estrarre il vassoio lentamente fino al punto di arresto.

- **2.** Caricare la carta nel vassoio, controllando le etichette di orientamento carta apposte al vassoio stesso.
	- Caricare il lato di chiusura della carta (il lato in corrispondenza del quale viene chiuso l'involucro della risma) rivolto verso l'alto.
	- Non caricare la carta oltre la linea di **MAX**, che si trova sulla guida posteriore.
	- Non conservare le risme di carta nella zona aperta dei vassoi. Il vassoio sarà inutilizzabile finché la carta non sarà stata rimossa.

*NOTA: molti produttori utilizzano frecce sull'etichetta delle risme di fogli per indicare il lato consigliato per la stampa. Utilizzare il lato contraddistinto dalla freccia come equivalente del lato di chiusura quando si carica la carta.*

**3.** Regolare le guide della carta premendo i dispositivi di rilascio verso l'interno e muovendo con cautela la guida del bordo fino a quando essa tocca il bordo del supporto contenuto nel vassoio.

**PUNTO IMPORTANTE:**Benché tutti i vassoi riconoscano automaticamente il formato, occorre selezionare l'intervallo di grammature carta ( $g/m^2$ ) nell'indicatore della grammatura sulla parte anteriore/superiore di ogni vassoio. La selezione del corretto intervallo influisce sulle prestazioni del sistema e la qualità di stampa.

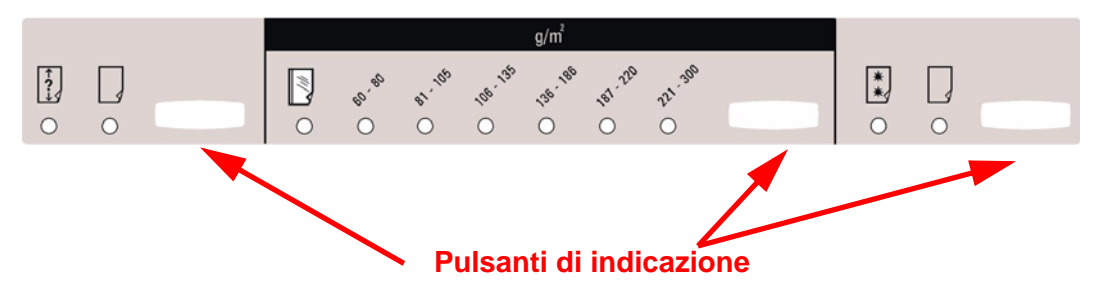

- **4.** Verificare che le opzioni di selezione vassoi siano impostate correttamente.
	- Premere il pulsante indicatore della grammatura finché non si accenda la spia della grammatura giusta.

Selezionare **Trasparenti** se si utilizzano i trasparenti.

• Premere il pulsante indicatore del formato finché non si accende la spia del formato giusto.

Selezionare **Non standard** se gli indicatori di formato delle guide non prevedono il formato della carta caricato.

- Premere il pulsante indicatore del formato finché non si accende la spia del formato giusto, **Patinata** o **Non patinata**.
- **5.** Chiudere il vassoio.

# <span id="page-33-0"></span>**Eliminazione degli inceppamenti carta**

Occasionalmente si verifica un inceppamento della carta. Questo problema è in genere di facile risoluzione. Sullo schermo sensibile viene visualizzata un'immagine animata della posizione nella quale si è verificato l'inceppamento con le istruzioni necessarie per la sua eliminazione. Per eliminare gli inceppamenti, seguire le istruzioni visualizzate nella sequenza proposta.

Le aree in cui si verificano gli inceppamenti sono il cassetto di trasferimento, situato nel modulo di stampa, il modulo di trasporto e il modulo di uscita. Le immagini riportate di seguito permettono di individuare tali aree più facilmente.

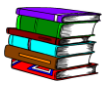

*Per ulteriori informazioni, consultare il capitolo Risoluzione dei problemi del Manuale dell'operatore.*

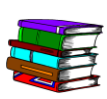

*Se la stampante digitale è dotata del secondo modulo impilatore (con i vassoi 3 e 4), di un impilatore grande capacità o della pinzatrice/impilatore comune, consultare il capitolo Accessori del Manuale dell'operatore per istruzioni sull'eliminazione degli inceppamenti in questi componenti.*

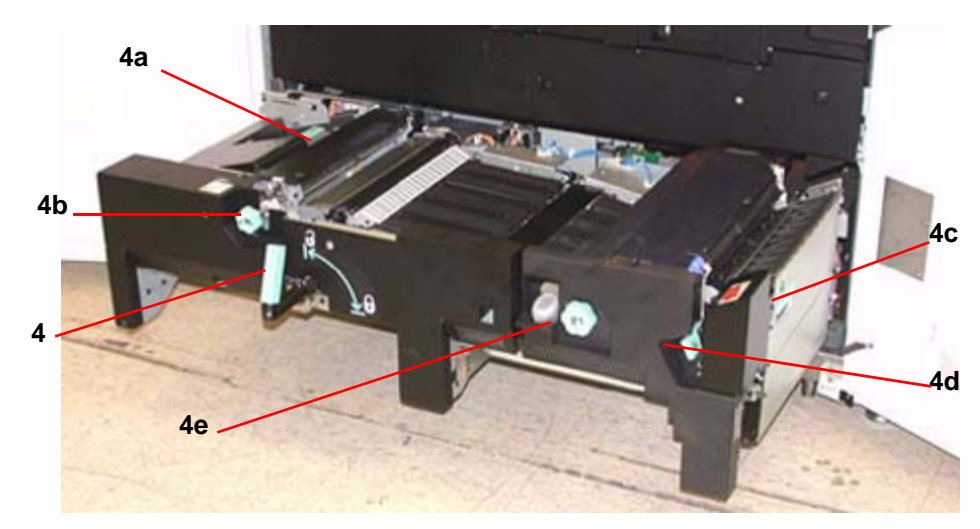

**Aree di eliminazione inceppamenti nel cassetto di trasferimento**

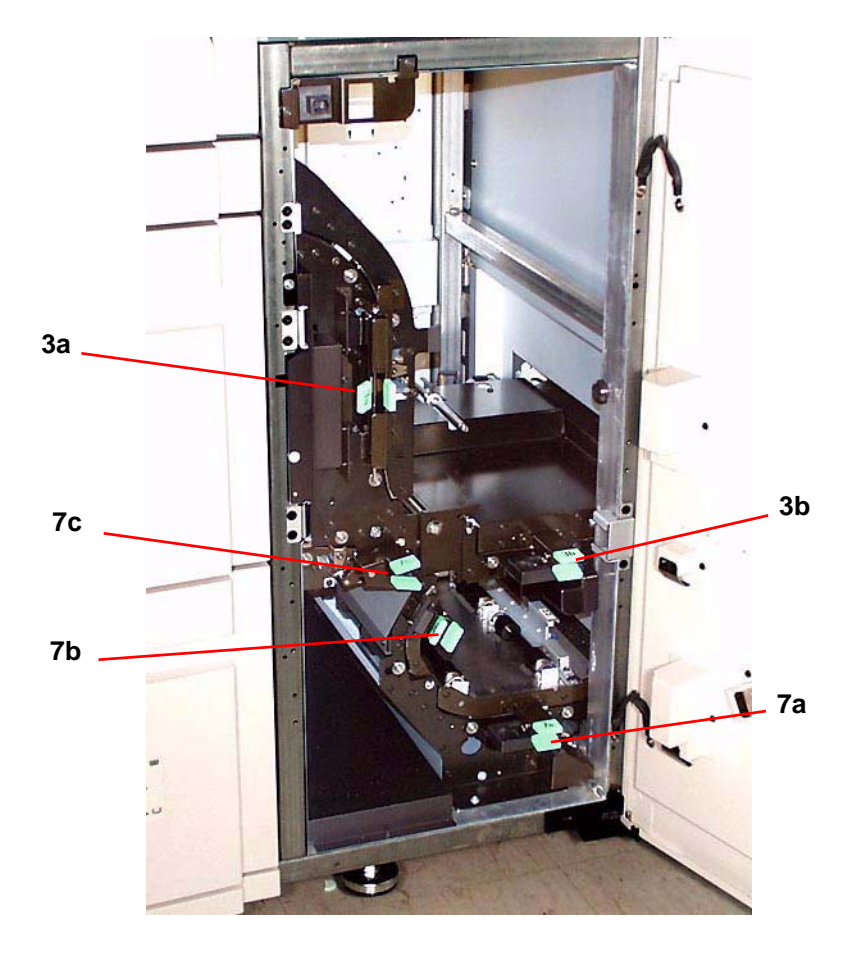

**Aree di eliminazione inceppamenti nel modulo di trasporto**

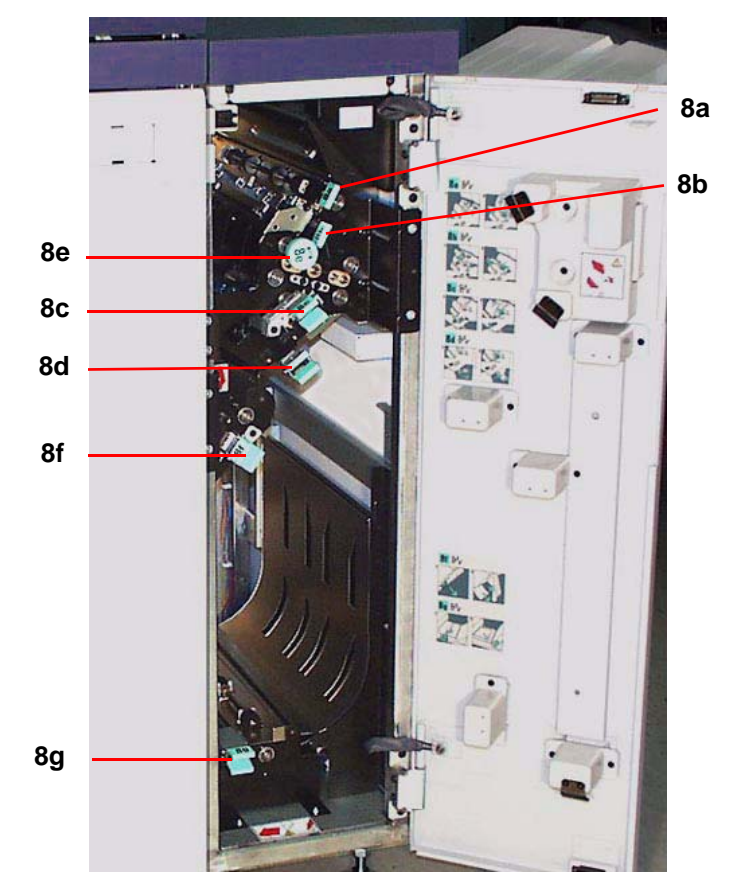

**Aree di eliminazione inceppamenti nel modulo di uscita**

# <span id="page-36-0"></span>**Unità sostituibili dal cliente**

Le unità sostituibili dal cliente sono componenti della stampante digitale per i quali la manutenzione è a carico del cliente. L'istruttore Xerox mostrerà la posizione di ogni componente e le procedure di sostituzione e fornirà le informazioni su come riordinarli.

Le unità della stampante digitale sostituibili dal cliente sono cinque:

- Cartucce toner dei quattro colori
- Olio del fusore
- Contenitore del toner di scarto
- Complessivo corotron di carica
- Complessivo tessuto del fusore

# <span id="page-36-1"></span>**Pronti per la stampa!**

Speriamo che questa breve introduzione al sistema DocuColor 8000AP abbia offerto all'utente informazioni sufficienti per iniziare a utilizzare la nuova stampante.

L'istruttore Xerox vi contatterà al più presto per prendere accordi relativi al programma di formazione sulla DocuColor 8000AP.

## <span id="page-36-2"></span>**Domande?**

Per eventuali domande, rivolgersi al centro di assistenza Xerox più vicino.

Per individuare il centro di assistenza più vicino, selezionare la scheda **Particolari del sistema**, che si trova nello schermo Stato del sistema.